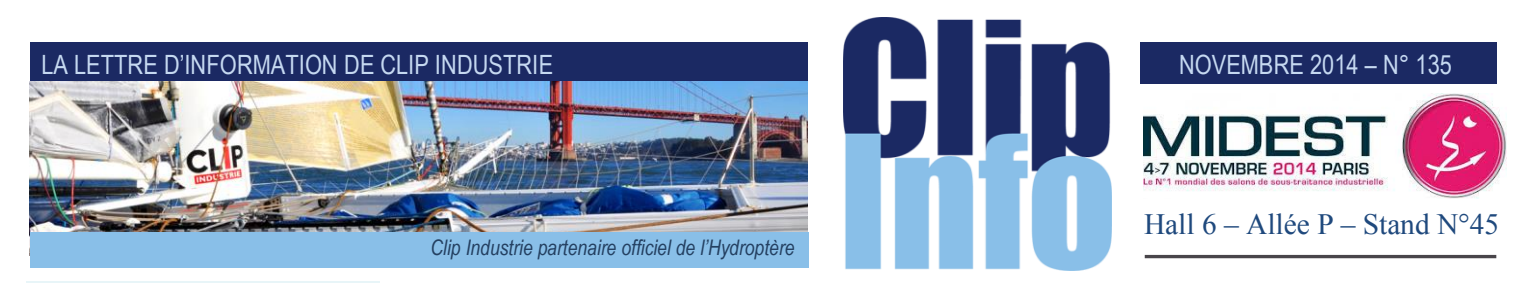

## **L'édito d'Arnaud Martin**

Beaucoup de monde lors des premières rencontres avec les utilisateurs d'Helios ERP le mois dernier à Pau et Nantes. Moments privilégiés et très exclusifs qui nous ont permis de présenter pour la première fois Helios 3 avec les nouvelles fonctionnalités, une nouvelle ergonomie et nos derniers développements.

Grand succès et beaucoup d'intérêts à la fois pour la Business Intelligence avec Expert, Audros et le nouveau module MRP2.

Comme pour les journées utilisateurs de Clipper au mois de juin, ces rendez-vous incontournables tous les 2 ans permettent de vous écouter et recueillir vos envies et besoins.

Les 400 utilisateurs qui sont venus participer à ces différentes journées utilisateurs de Clipper et Helios donnent à nos 20 développeurs une confiance indispensable pour continuer à avancer et tracer la feuille de route.

Avancer pour que nos produits soient toujours en adéquation avec les dernières évolutions, vos souhaits et les attentes de vos clients.

C'est pour cela, que nous vous recommandons toujours très fortement d'être toujours à jour avec la dernière version, disponible gratuitement (*pour les clients à jour du contrat de maintenance*) pour profiter des avancées et nouveaux partenariats.

Pour tous ceux qui n'ont pu participer aux récentes journées utilisateurs nous vous encourageons à vous inscrire aux différentes sessions Web et petits déjeuners en région pour découvrir les dernières versions de Clipper & Helios.

Votre confiance nous honore. Merci pour votre fidélité.

# **STOCKS MOUVEMENTS**

#### **Le stock est un axe majeur de Clipper, il s'agit d'obtenir :**

- Les informations nécessaires au calcul des besoins
- La valorisation des articles en stock
- L'imputation des coûts sur les affaires
- Les statistiques
- La saisie et la valorisation financière des inventaires.

Les stocks peuvent se gérer dans Clipper en mode Calcul de Besoins (avec Réservations), en mode MRPII (*CBN sans réservations*). Il est possible de gérer plusieurs magasins et également de gérer des lots en stock Chaque mouvement peut se faire en mode manuel ou en automatique.

Nous proposons donc de nombreuses possibilités via différents modes destinés à fiabiliser et faciliter les mouvements de stock.

### **La gestion Multi-sites**

C'est la possibilité de créer et de gérer plusieurs magasins de stocks.

Depuis la fiche article, on définira un magasin par défaut et les autres magasins potentiels de cet article. Le transfert de quantité se fera via le menu : Transfert inter-magasins. Quelques exemples de magasins : le magasin client, le magasin fournisseur, le magasin quarantaine.

Chaque magasin disposera de ses propres accès pour chaque type de mouvement

#### **La gestion des lots**

C'est la possibilité de réceptionner différents lots fournisseurs (pour la matière par exemple) Toute sortie de stock sera affectée à un lot afin d'en obtenir la traçabilité.

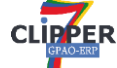

Nouveautés V7 : fenêtre de Traçabilité descendante et ascendante

#### **La gestion des dates de péremption**

Sur la fiche de lot, il est possible de renseigner une date de péremption et d'obtenir ainsi un planning de péremption des lots.

### **Pour les Articles achetés :**

L'Entrée de stock

A Réception BL fournisseur, l'article est entré en stock. Manuelle : Depuis le menu stock -> Entrée en stock

#### **La Sortie stock**

Gestion -> Stock -> Sortie de Stock

## **A Partir d'un article**

Il s'agit du mode le plus simple pour une sortie d'article. Seulement 3 informations à saisir :

Le N° affaire, l'article et la quantité.

En fonction des paramétrages et du mode de gestion retenu, Clipper proposera d'autres fonctionnalités : ouverture de la liste des articles réservés, ouverture de la liste des lots disponibles …

Sur validation de la sortie, le mouvement est réalisé et son coût est affecté à l'affaire.

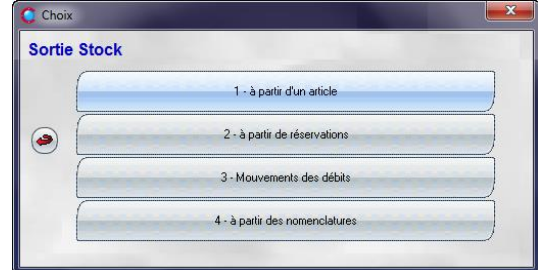

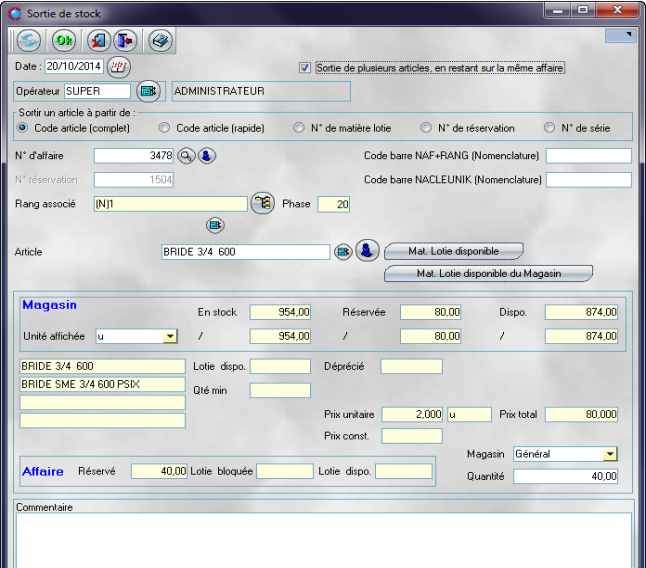

#### NOVEMBRE 2014 – N° 135

Il est encore plus simple de réaliser cette sortie grâce au **Code barre.**

Clipper propose en standard l'édition de code-barres sur les documents (Gamme et nomenclatures) afin d'éviter toute erreur de saisie.

Ici par exemple, la lecture du code barre Nomenclature ramène automatiquement le n° affaire et l'article (avec la quantité si réservation).

## **A partir de réservations**

Par ce menu, il faut forcément utiliser le mode Calcul de Besoins pour avoir des réservations.

Sur saisie du n° affaire,

Clipper liste les articles réservés, Très intéressants pour sortir plusieurs lignes à la fois.

Les quantités à sortir sont modifiables, la sortie partielle est également possible

## **Mouvements des débits**

La sortie de stock par mouvement des débits n'est applicable qu'aux articles « multi dimensionnels ».

Sur saisie du n° affaire, Clipper ouvre la liste des articles de type multi dimensionnels

Puis la fenêtre Découpe Multi dimensionnelle :

## **A partir des nomenclatures**

Le mode de sortie via les nomenclatures est idéal pour les sorties en masse (*beaucoup de ligne de nomenclatures*) Il est possible via ce menu, de sortir les articles pour une ou plusieurs affaires, pour une commande, par rang ou pour

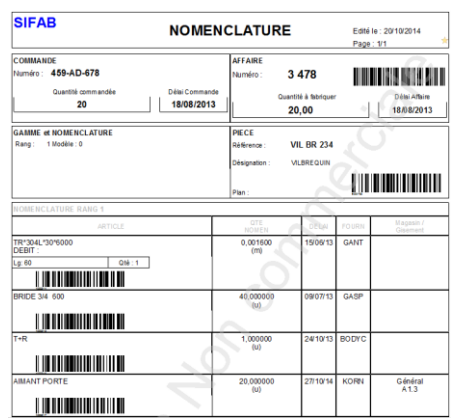

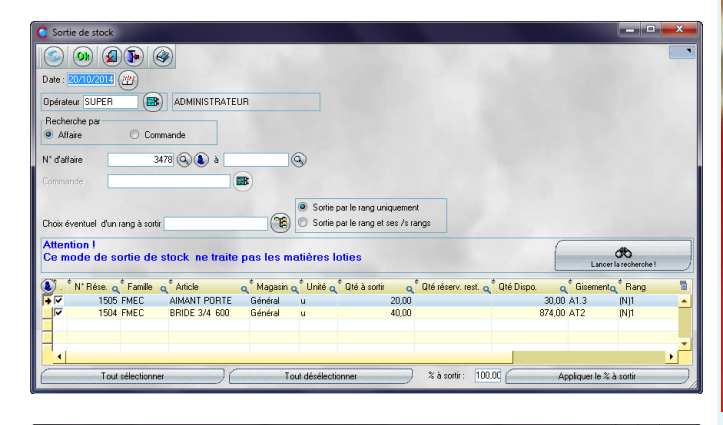

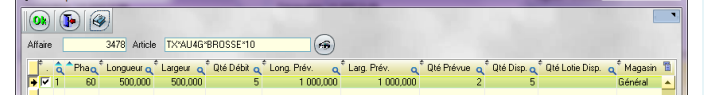

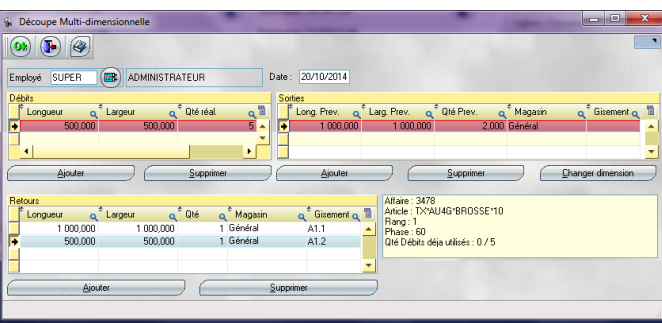

tous ou aussi de sortir un seul article pour toutes les affaires qui l'appelle.

En fonction du filtre choisi, la fenêtre résultat liste les articles à sortir et donne toutes les informations relatives au stock de ces articles : Quelle quantité à sortir, quelle quantité disponible, quelles actions ont déjà été effectuées ... Sur simple clic sur Qté à sortir, Clipper renseigne les sorties réalisables.

Les lignes posant « problème » sont flaguées via un visuel simple décrit en bas de fenêtre.

C Découpe Multi-c

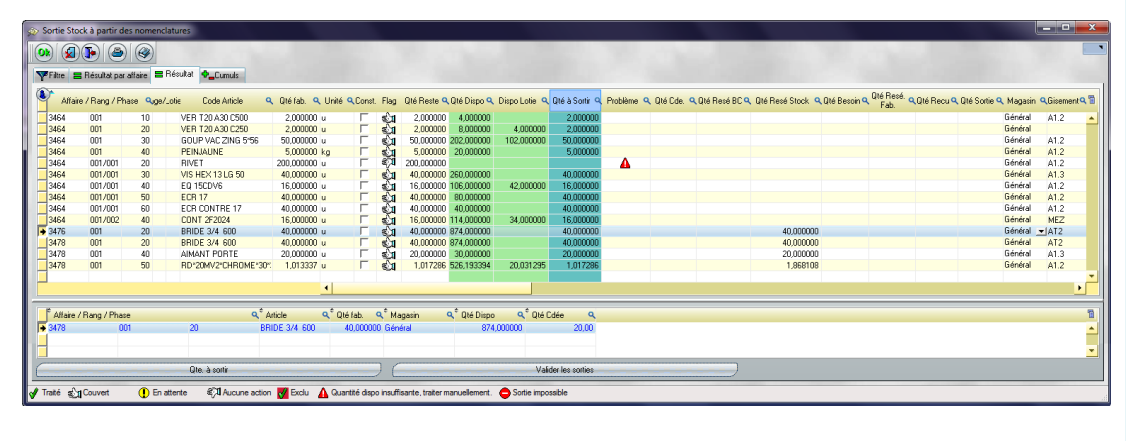

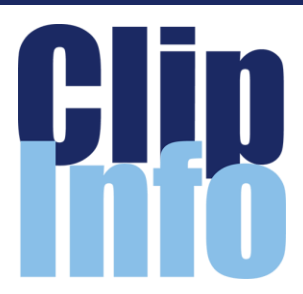

## **Clip Industrie**

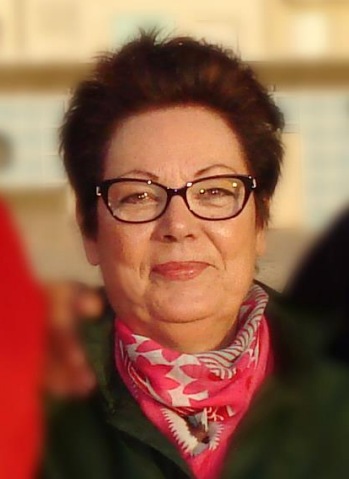

Notre responsable régionale de la région parisienne Ghislaine Clément se retire après une carrière particulièrement bien remplie au service de l'industrie.

Clip Industrie se félicite de l'avoir eu à ses côtes ces dernières années. Son expérience, sa sagesse et sa bonne humeur ont positivement influencés notre approche commerciale. Nous lui souhaitons une retraite lumineuse, longue et apaisée.

## **Tribune libre**

Savez-vous que notre Clip Info est diffusé à 12 000 exemplaires, que près de 200 abonnés professionnels suivent nos et vos actualités sur notre page Twitter, qu'en moyenne hebdomadaire, 1800 affichages provenant de toutes nos publications Facebook ont été vus.

Nous partageons volontiers cette tribune avec vous, n'hésitez pas à nous faire parvenir vos actualités : [c.larue@clipindustrie.com](mailto:c.larue@clipindustrie.com) 

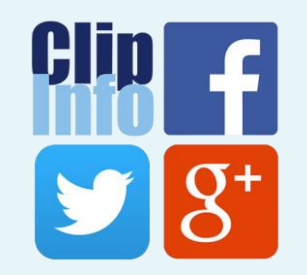

#### LA LETTRE D'INFORMATION DE CLIP INDUSTRIE

**A ne pas manquer !!**

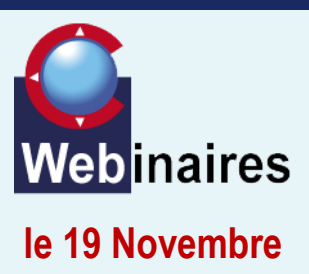

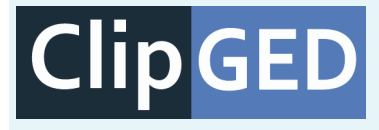

Ce module de GED avancée développé en partenariat avec AUDROS permet de gérer toutes les étapes du cycle de vie d'un document depuis l'acquisition jusqu'à l'archivage.

CLIPGED range tous types de fichier et recherche les documents à partir de certains attributs Clipper (*facture, commande, OF, états, spécifications, emails, rapports*…) depuis Clipper ou un portail documentaire externe.

On y retrouve en particulier les fonctionnalités suivantes :

- Formulaires Word© et Excel©

- Génération Pdf avec fusion, filigrane, sécurisation (ex : liasse plan)

- Workflow simplifié de validation des documents (flux linéaire)

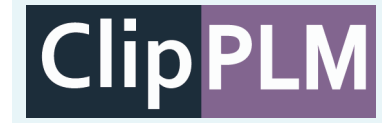

Ce module de PLM développé en partenariat avec AUDROS est un module de Gestion du cycle de vie d'un produit qui crée, gère et partage l'ensemble des informations de définition, de fabrication, d'un produit industriel, tout au long de son cycle de vie, depuis les études préliminaires jusqu'à sa fin de vie.

Clip PLM gère les documents de la CAO et récupère la structure d'assemblage pour déduire automatiquement la nomenclature de Production, ce qui évite de ressaisir manuellement les articles (échanges bidirectionnels articles et nomenclatures).

Les plans et documents CAO sont automatiquement accessibles depuis la fiche article dans Clipper.

L'analyse de ces lignes est rendue très simple. La validation des sorties proposera un récapitulatif par affaire et donnera la possibilité de sortir les lots automatiquement selon 3 méthodes prédéfinies :

**FIFO** : First In – First Out **Date de péremption** : Sortie du lot qui se périme le plus tôt **LIFO** : Last In – First Out

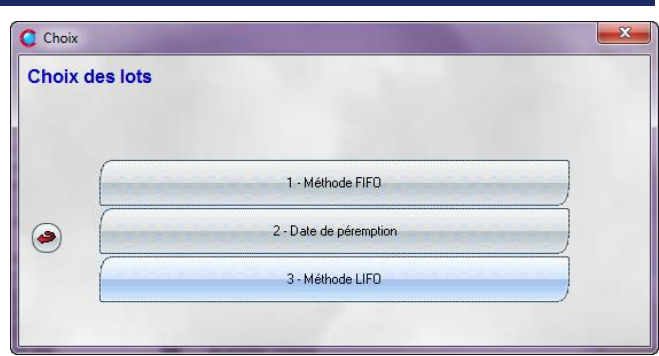

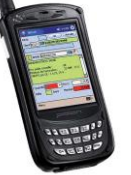

Autre mode très simple et pratique, le Pocket PC

Lecteur de code barre mobile auquel est associé un programme développé par Clip Industrie. Ce programme permet de communiquer avec la base de données de CLIPPER en liaison directe (Wifi) ou via un puits de déchargement

### **Les Sorties Automatiques**

#### **Post-consommation**

Ce mode permet la sortie de stock des composants déclarés sur phase de gamme à la validation des pointages de ces phases. Pour plus de détails, se référer au [clip info de Mars 2014](http://www.clipindustrie.com/app/webroot/files/clipinfo/1393916705_clipinfoMars2014.pdf)

#### **A l'édition du BL**

Les modes de sortie dits « manuels » peuvent être également proposés à l'édition du BL

Il s'agit de les paramétrer :

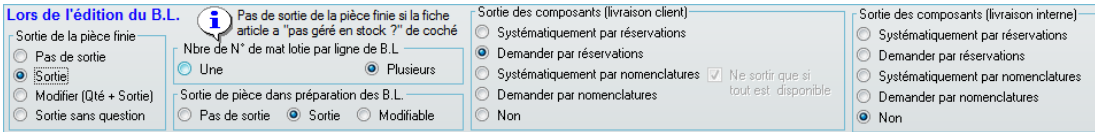

On retrouve ici la sortie de stock du produit fini et/ou des composants.

## **Les articles fabriqués**

Pour les articles fabriqués, il s'agit de mettre en stock une affaire pour le stock dite prévisionnelle (avec ou sans réservations).

L'entrée en stock se fait via une livraison interne avec 2 modes proposés :

Livraison interne Manuelle

Gestion -> Bon de livraison : Livraison interne

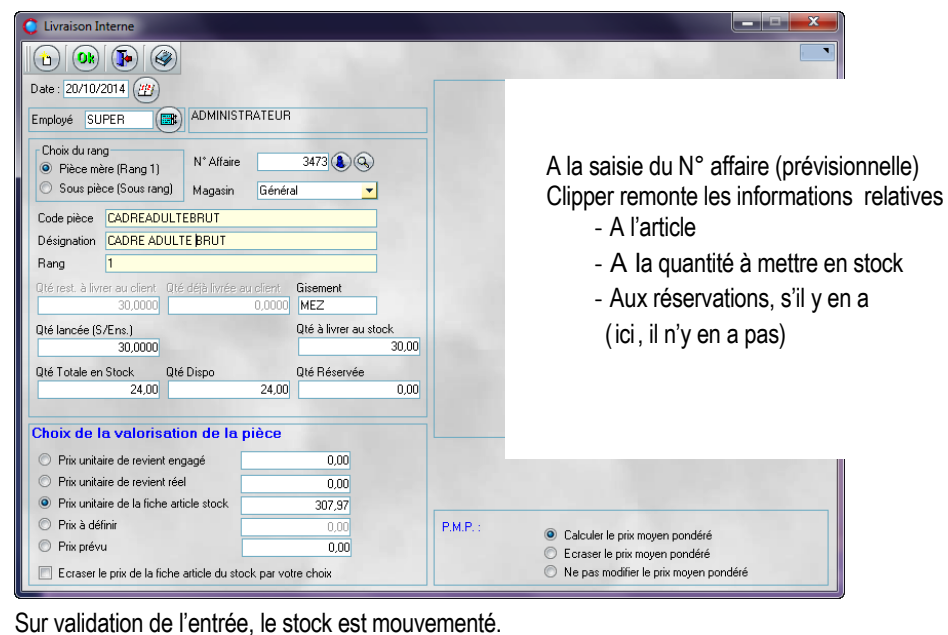

## LA LETTRE D'INFORMATION DE CLIP INDUSTRIE

## **nous Vu dans Air et Cosmos**

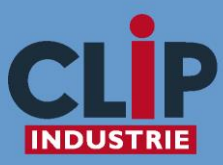

Leader ERP de la sous traitance aéronautique

358 entreprises installées

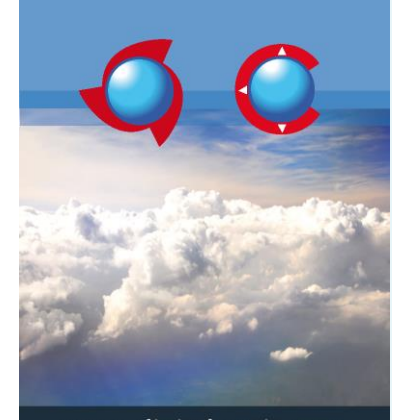

### www.clipindustrie.com

Gagnez en productivité et gérez l'ensemble des processus de votre entreprise

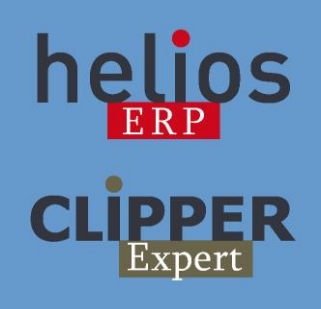

Nous débutons une campagne sur 5 semaines consécutives d'annonces dans le magazine Air et Cosmos pour apporter toute notre expérience aux entreprises sous-traitante du secteur aéronautique.

L'arrivée de chaque nouveau client nous enrichit d'une approche originale dont nous bénéficions tous. Un paramétrage permet de définir le solde affaire suite à livraison interne, le mode de valorisation du mouvement.

**Livraison interne via validation des pointages**

La mise en stock du produit est souvent faite dès la fin de production.

Clipper donne la possibilité de faire cette entrée à la validation du pointage de la dernière opération de la gamme (*si celle-ci est pointée, naturellement*)

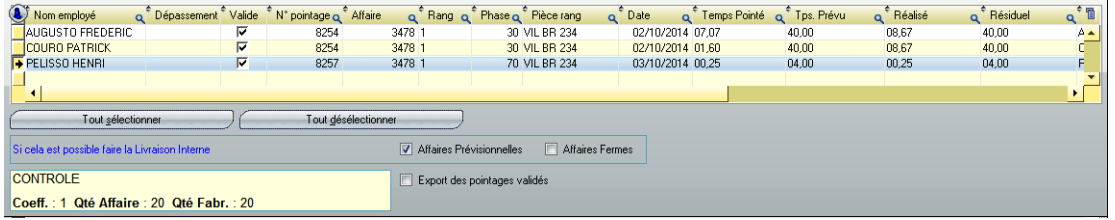

A la validation de la phase de contrôle (*dernière phase de la gamme dans ce cas*), clipper va réaliser la livraison<br>interne des quantités déclarées au peintage interne des quantités déclarées au pointage.

A la livraison interne, il sera donc possible d'entrer une quantité et un lot. **Gestion des lots Articles fabriqués**. La gestion des lots s'applique également aux articles fabriqués.

Pour les Produits assemblés, il sera possible de retrouver le N° de lot de fabrication d'un sous-ensemble.

La Sortie de stock d'un article fabriqué se fait de la même façon qu'un article acheté. A la livraison interne, il sera donc possible d'entrer une quantité et un lot. Avec les mêmes possibilités (*à l'exception des débits*) En mode manuel, en automatique, à l'édition du BL

Pour les Produits assemblés, il sera possible de retrouver le N° de lot de fabrication d'un sous-ensemble. *Axelle Dominicy - Directrice Régionale de Projets*

# **Premières Journées Utilisateurs Helios ERP**

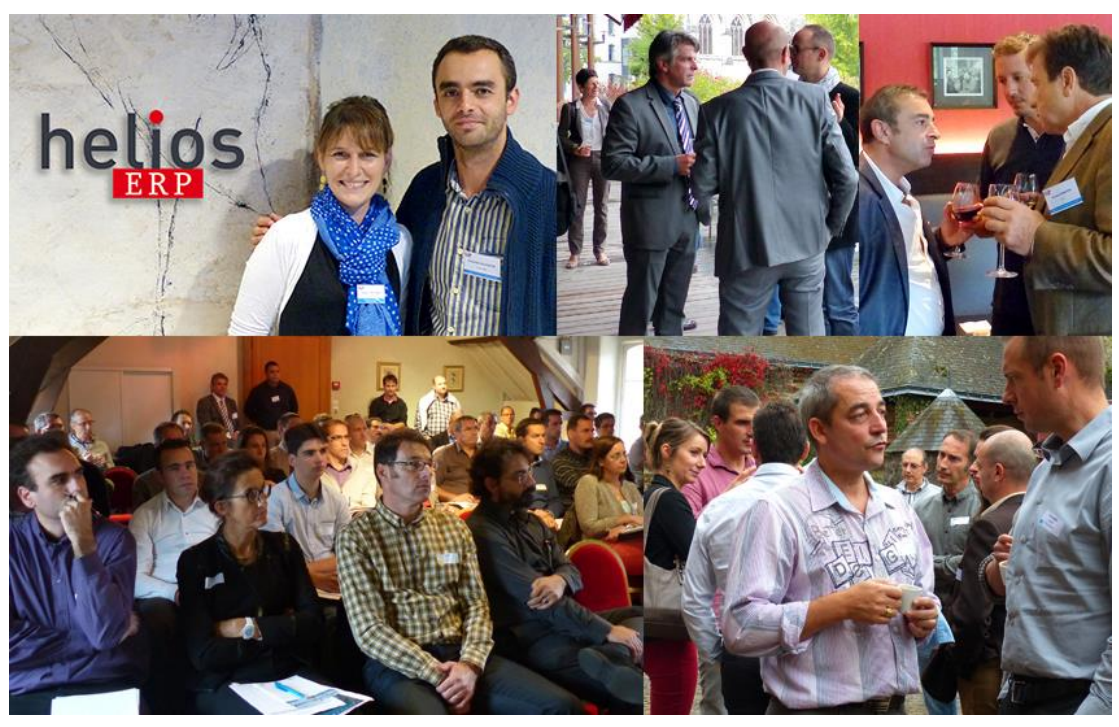

Les 9 et 16 octobre derniers, dans deux lieux d'exceptions à Pau et à Nantes, Clip Industrie organisait ses premières Journées Utilisateurs Helios ERP. Retour sur cet évènement très enrichissant !

Un franc succès rencontré avec 23 sociétés clientes à Pau, 17 à Nantes soit 85 utilisateurs-décisionnaires présents Des interventions riches et utiles durant la matinée et des ateliers captivants l'après-midi au travers de différents thèmes : MRPII, Les nouveautés Helios ERP, Produits connexes et interactivités, Business Object : outil puissant d'analyse de données.

Les participants ont apprécié la convivialité et les précieux échanges avec nos équipes et ont surtout été rassurés sur l'avenir d'Helios ERP. Merci à vous tous.